# **ISBE Early Childhood Transition System**

March, 2024

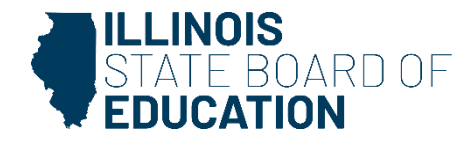

#### **Agenda**

**Purpose of the Transition System**

• **Documenting in the system**

**Accessing the Transition System**

**Navigating the Transition System**

**Documenting in the Transition System**

**Frequently Asked Questions**

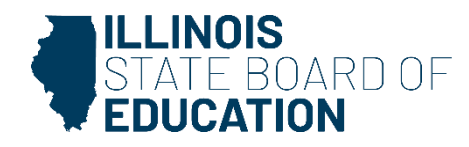

#### **Indicator 12 Regulatory Requirements**

- 34 CFR Part 300
	- 300.124 smooth and effective transition by age three
	- 300.323 IEPs in effect
- 34 CFR Part 303
	- 303.209 transition to preschool and other programs
- 23 IAC Part 226
	- 226.100 –Child Find (screenings, ongoing coordination with Early Intervention, participation in transition planning conferences)
	- $-226.250 IFSP$  in place of IEP
	- 226.260 child reaching age three

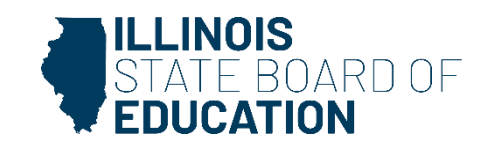

**Purpose of the Early Childhood Transition System**

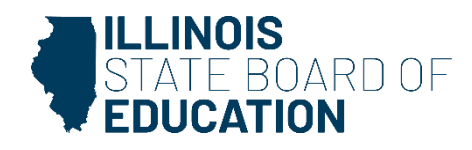

### **Smooth and Effective Transition**

- Transition from Early Intervention to Early Childhood Special Education
	- Eligibility determinations on or before the third birthday
	- IEP services for eligible students in place by the third birthday
- Delays in the evaluation and service for eligible children result in an Indicator 12 finding of noncompliance.

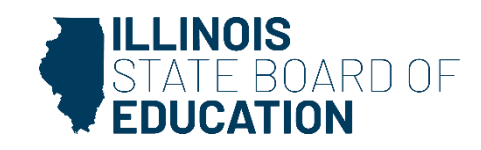

### **Early Childhood Special Education Transition Program**

- The Illinois Department of Human Services (DHS) and the Illinois State Board of Education (ISBE) coordinate to notify districts of children receiving EI services who may transition to receive early childhood special education services.
- The Early Childhood Transition System (formerly called 27 month list) is a tool to assist districts with the transition process.
- Located in the Student Information System (SIS) as an interactive program
- Provides the names and contact information for children currently enrolled in EI.
- Updated monthly

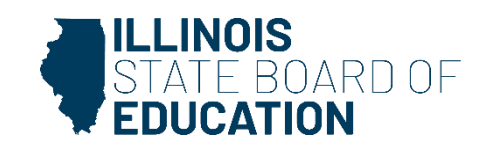

**Accessing the Early Childhood Transition System**

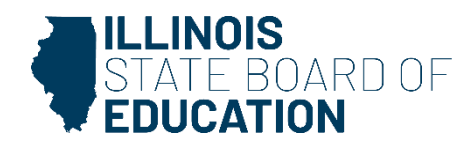

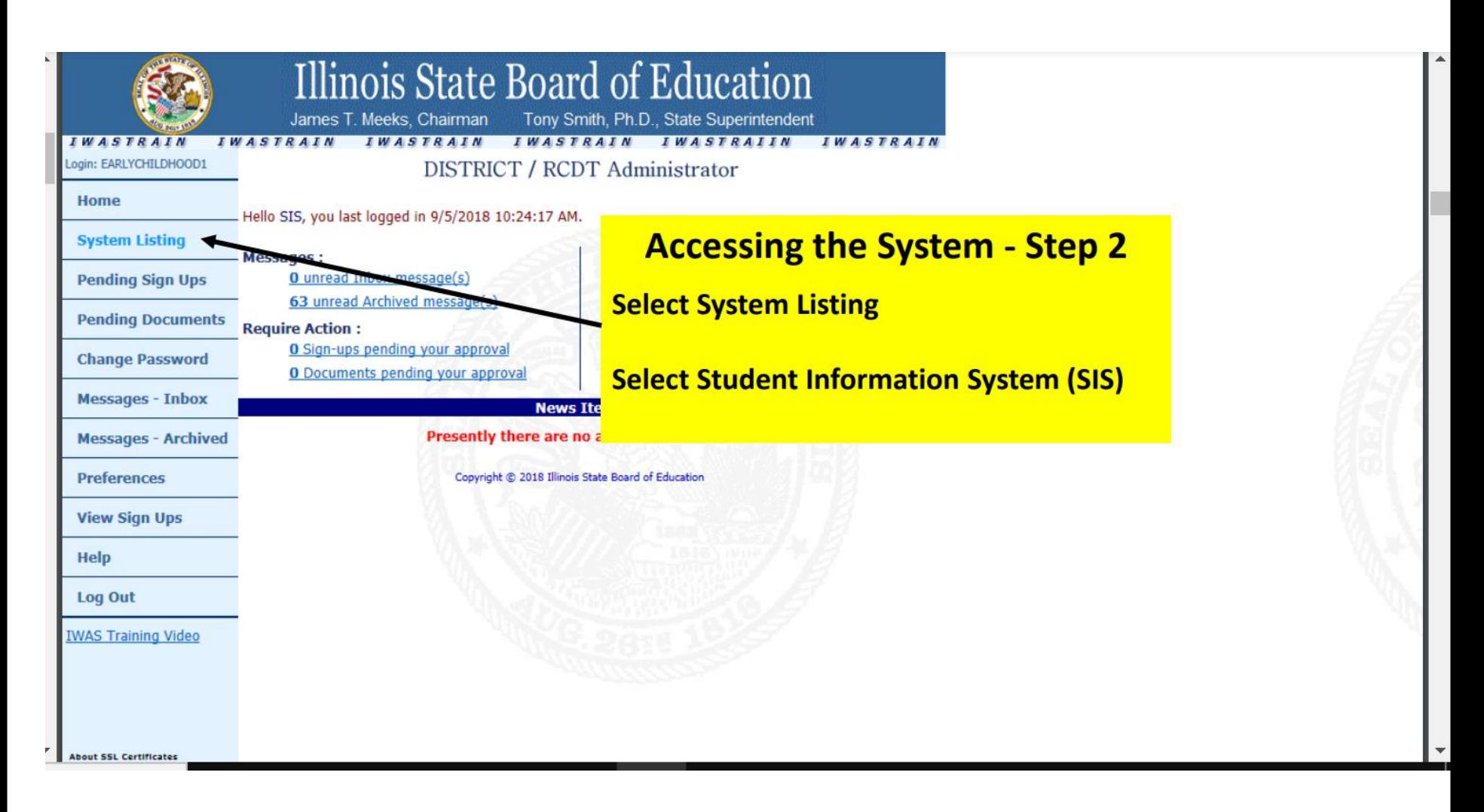

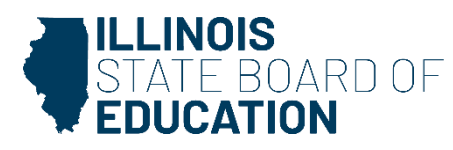

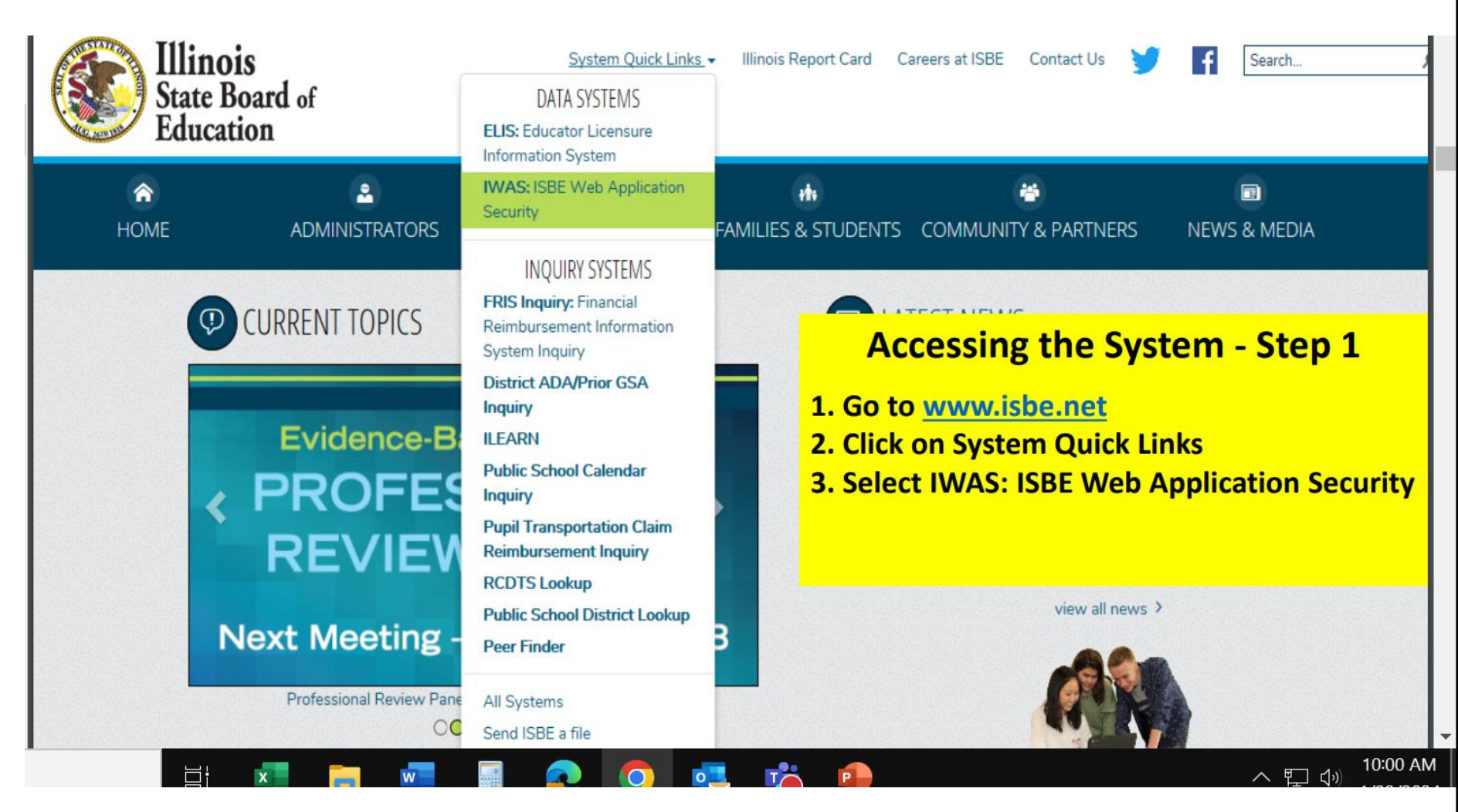

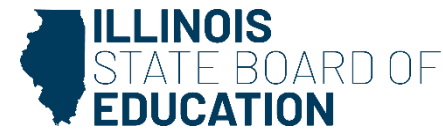

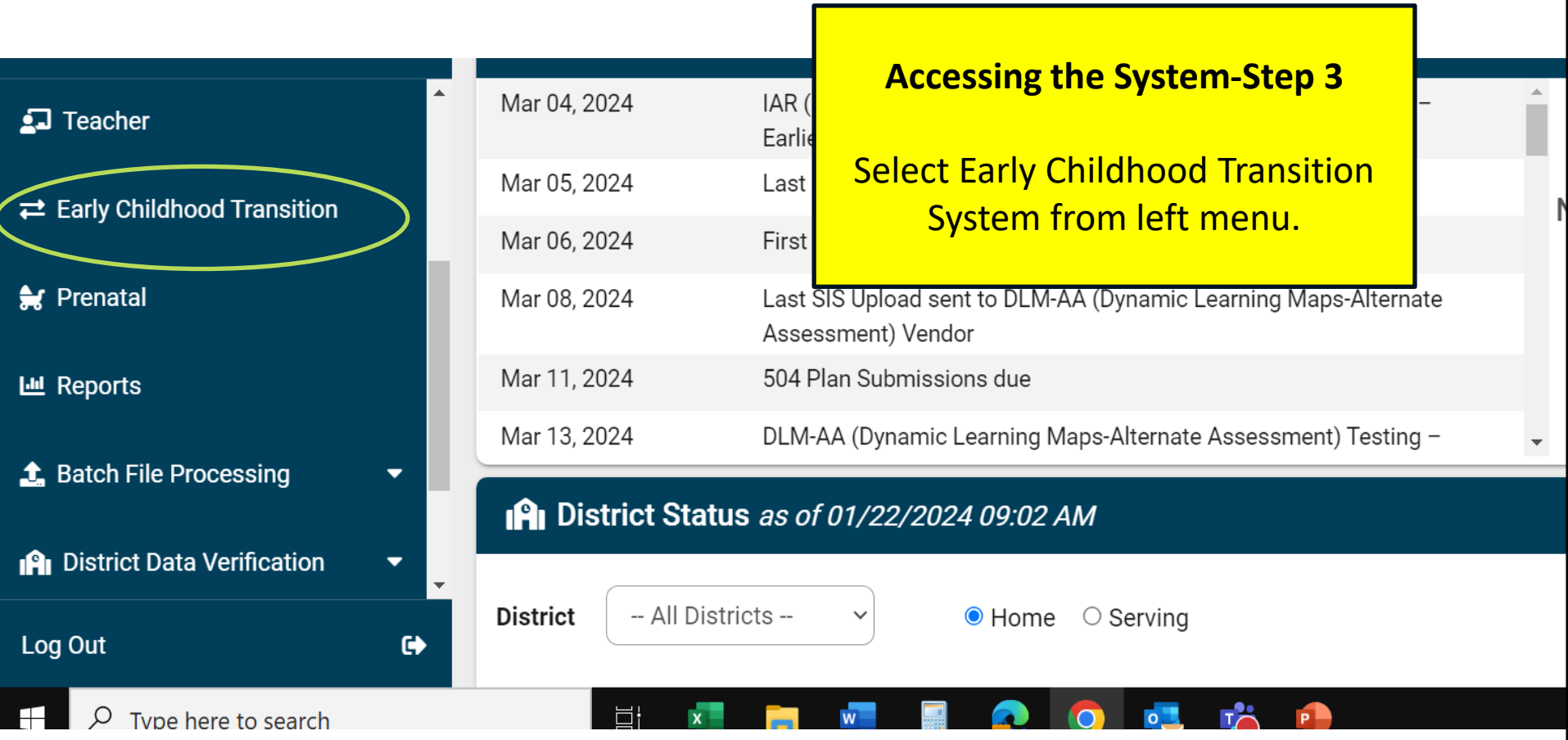

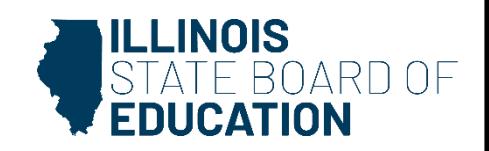

**Navigating the Early Childhood Transition System**

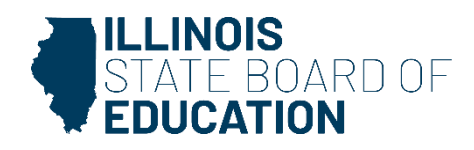

This is the main screen. You can filter by school year or record type. District users will only see students in their district. Cooperatives can select districts within their cooperative. You can also search for a specific student. You also have the option to export the list to an excel document.

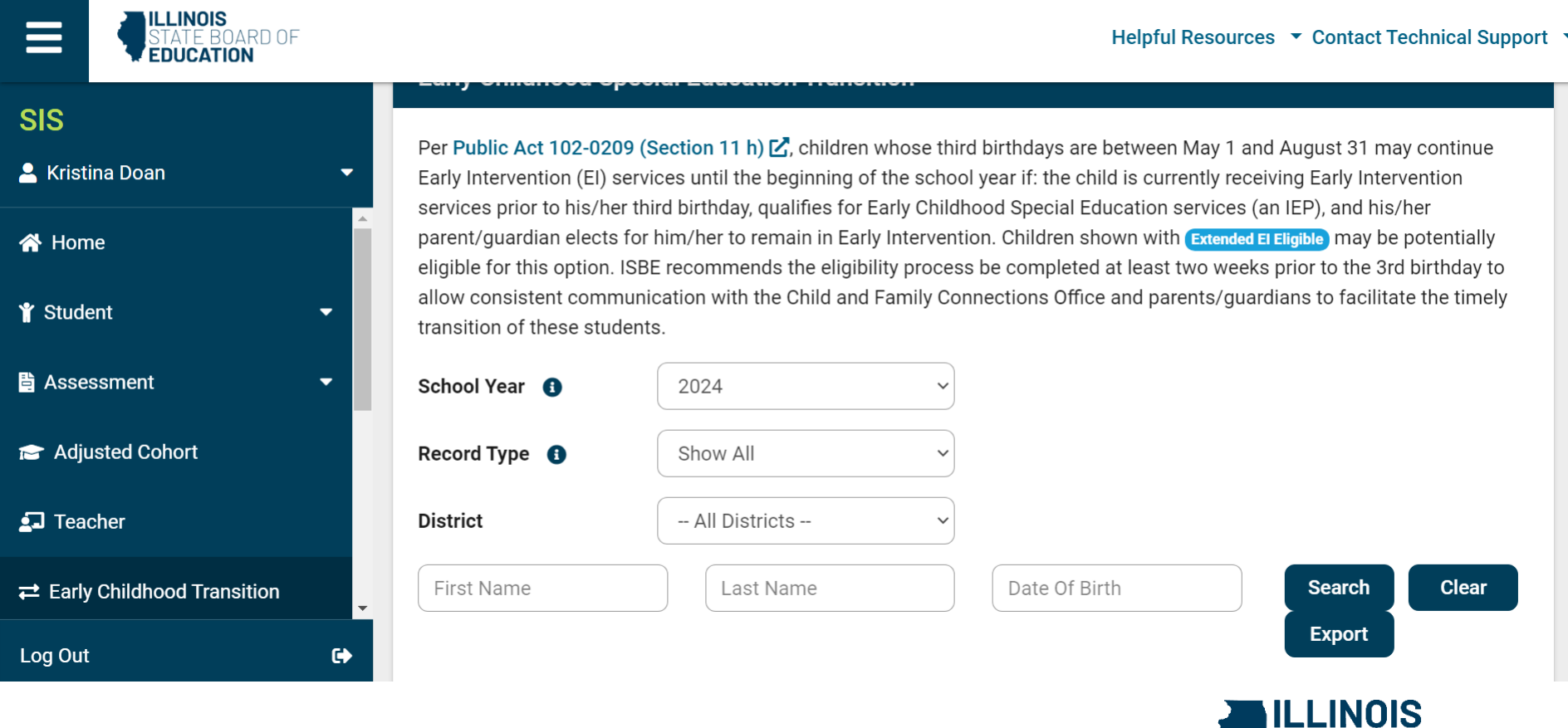

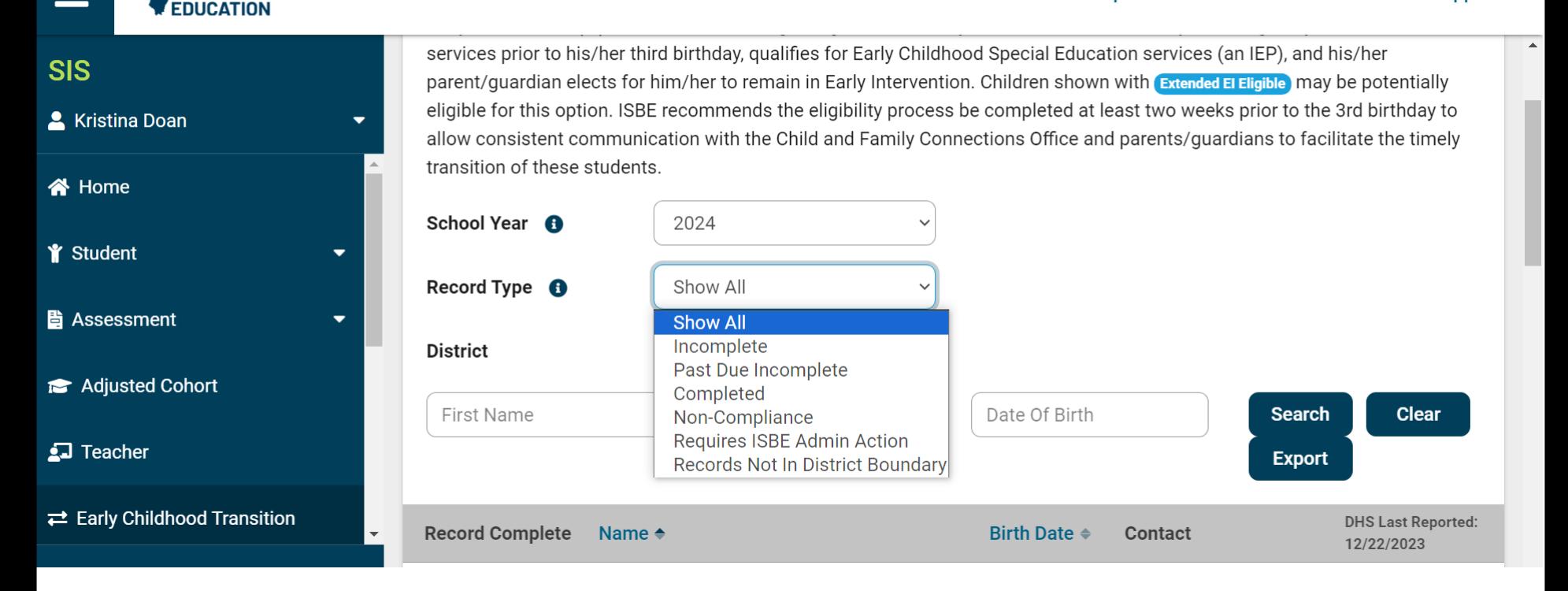

Hover the cursor over the "I" next to record type and a box will expand to provide definitions of each of these types. You will want to complete your "Past Due Incomplete" records. Any students under "Non-Compliance" will result in an indicator finding.

**ILLINOIS** 

ARD OF

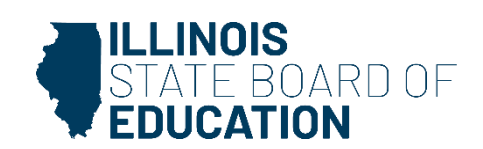

Students can be sorted by name, ascending or descending birthdate. Contact information is also listed. The record complete will have a red clipboard until the student has been documented on and turns three. Then it will change to a green checkmark. This screen also shows the date the report was last updated.

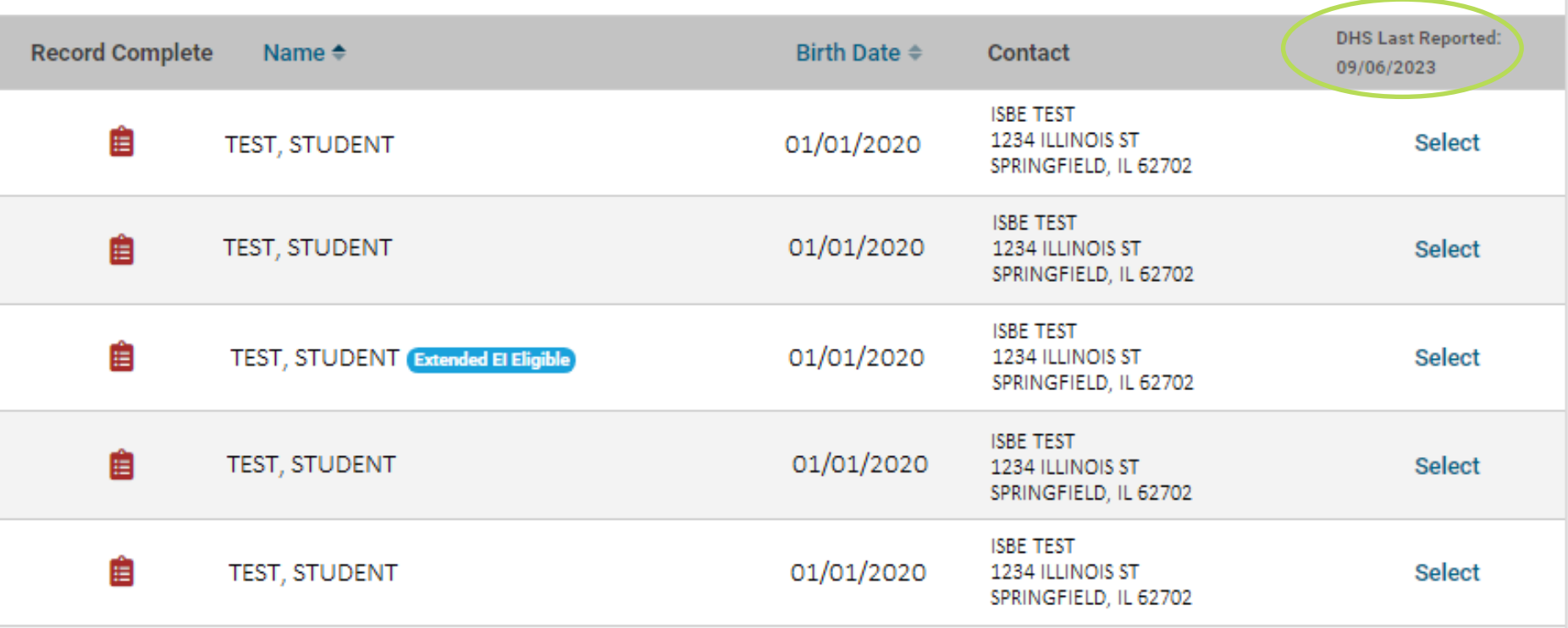

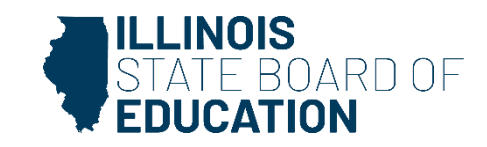

**Documenting in the Early Childhood Transition System**

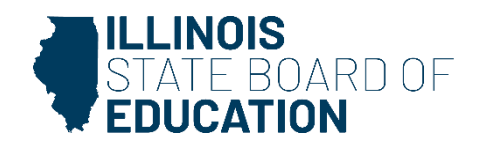

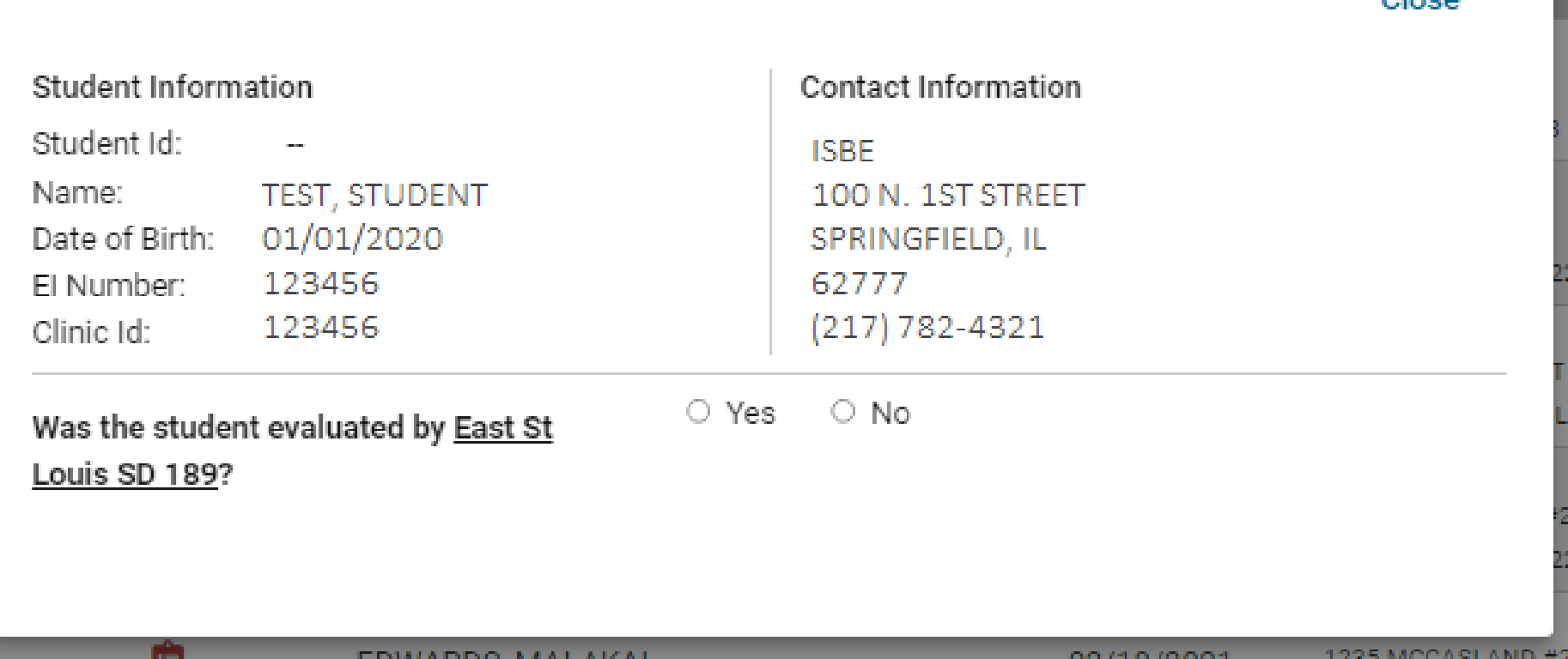

Select whether the student was evaluated by the school district.

**Transition Details** 

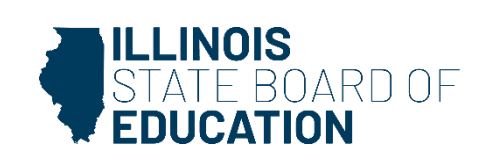

Close

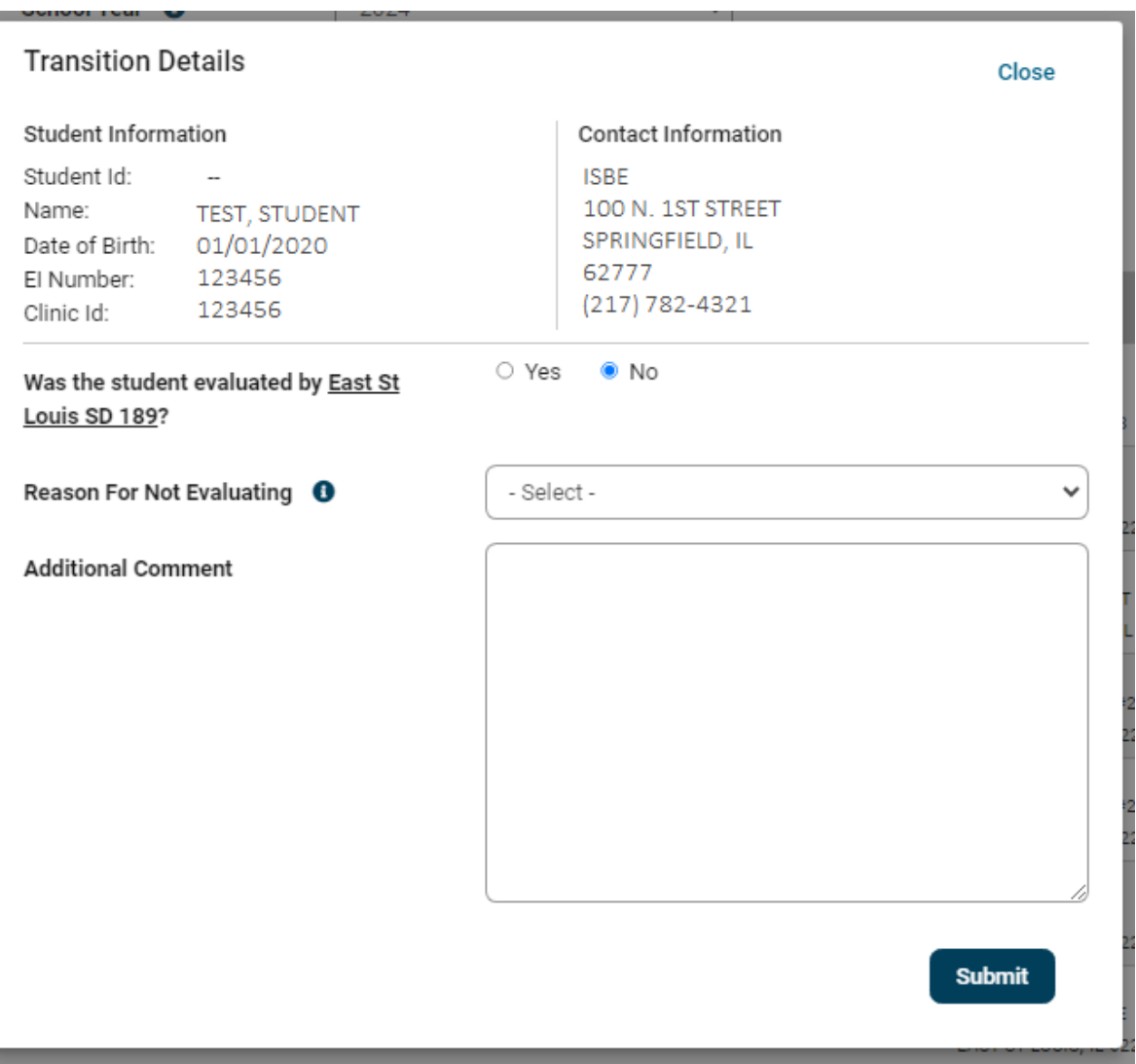

The answer for if the student was evaluated directs the next set of questions. If the district did not evaluate, the reason for not evaluating must be selected.

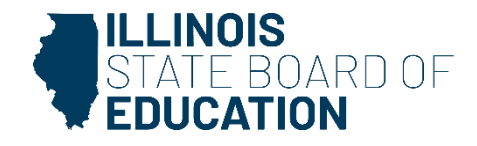

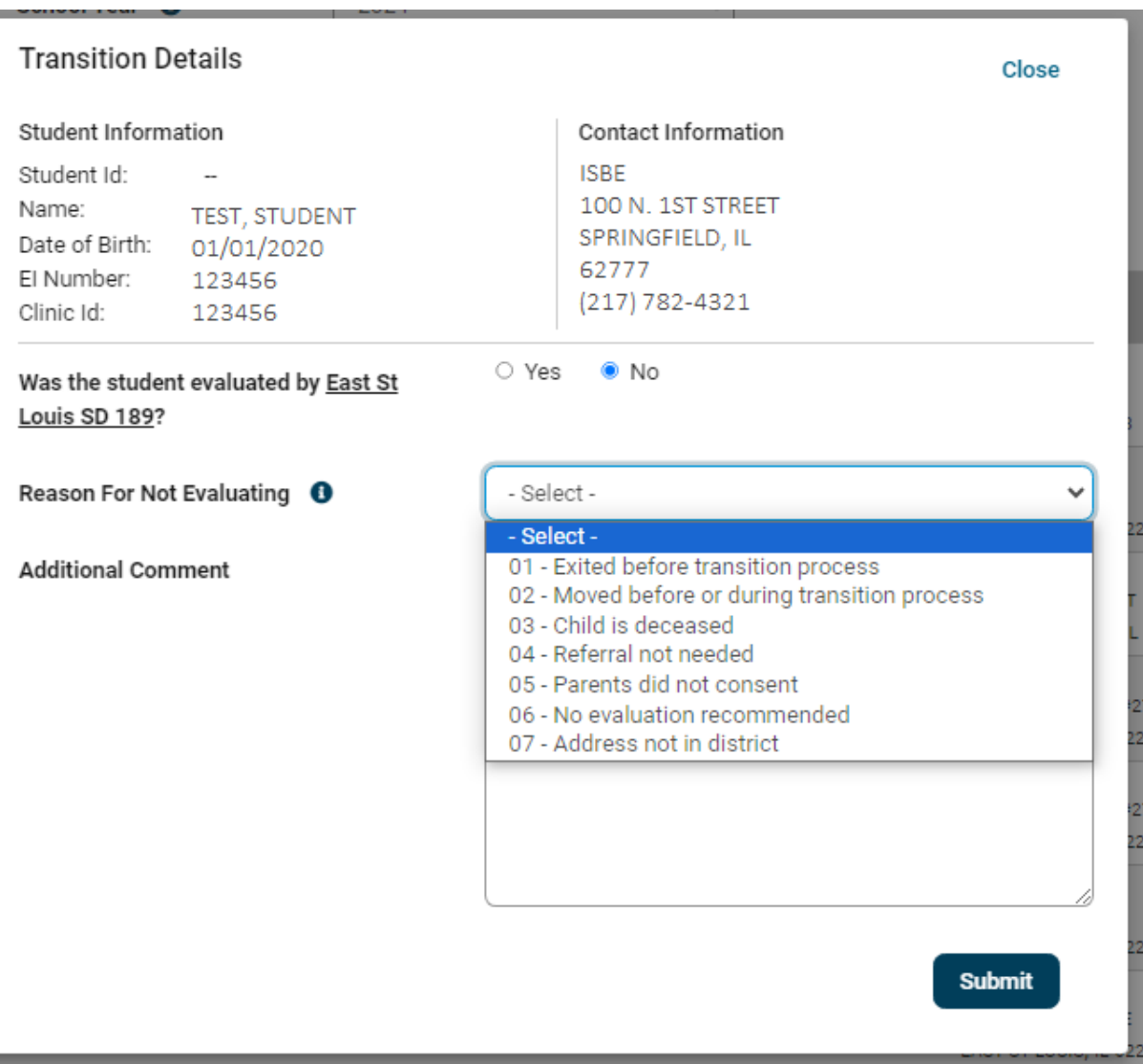

Hover the cursor over the "i" next to "Reason for not Evaluating" for details of the reasons.

#### 02 and 07 are frequently confused.

If the child moved, ask where the child moved to and enter the new school district.

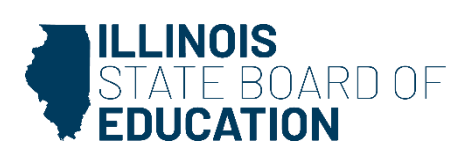

### **Reasons for not Evaluating**

- The child exited Early Intervention before the transition process.
- The child moved away before or during the transition process.
- The child is deceased.
- The child was served in Part C/EI and referred to Part B but the parent/guardian declined their right to a timely and meaningful transition.
- The domain meeting team recommended an evaluation, but the parent/guardian did not provide consent OR repeatedly failed or refused to produce the child for evaluation.
- Evaluation deemed not warranted and did not proceed with evaluation (this does not include those students where EI reports are used to determine eligibility).
- The address is not in the district boundary.

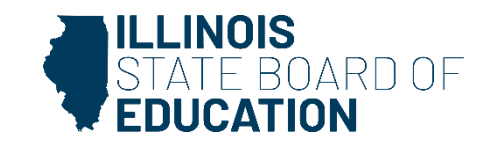

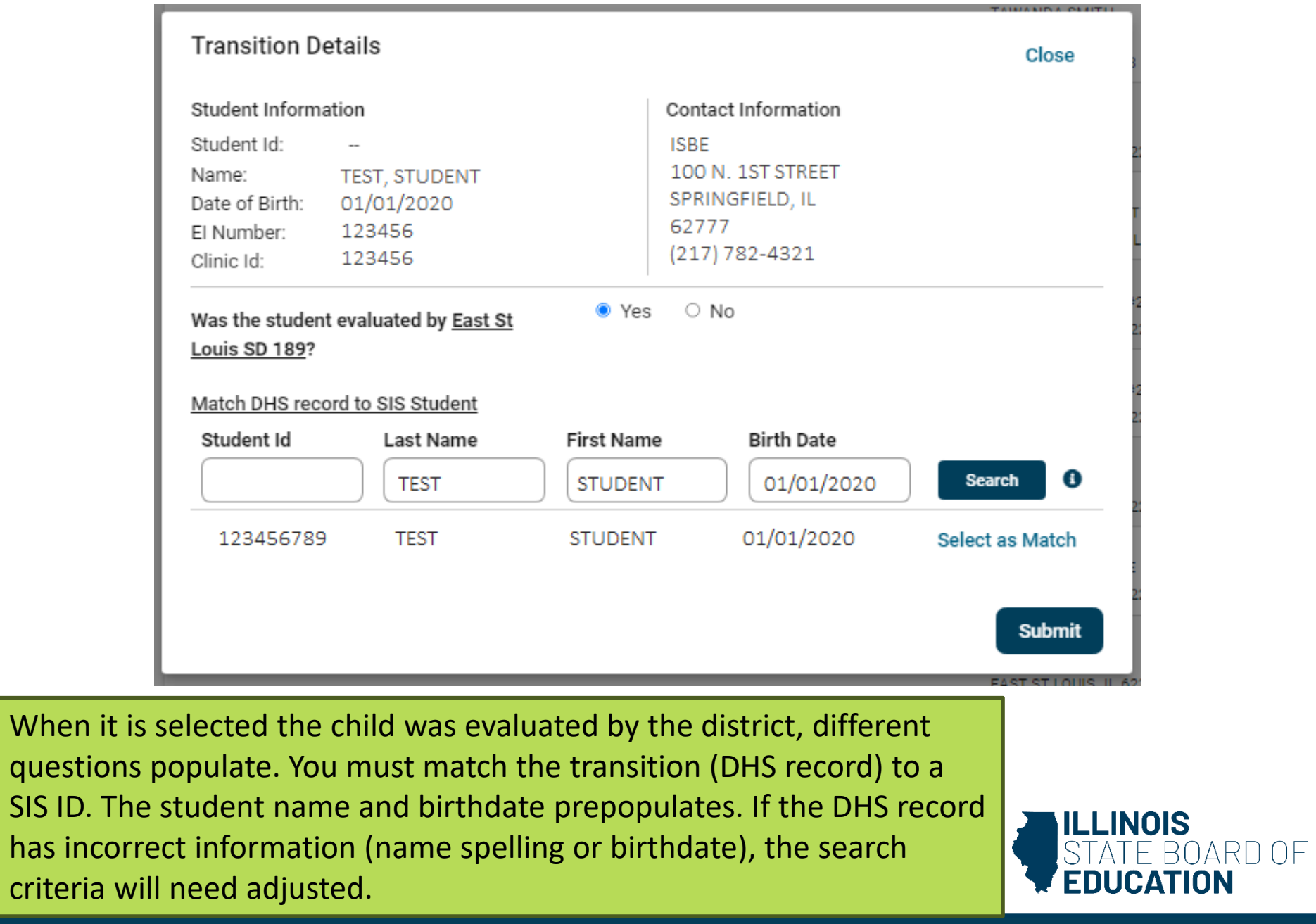

When it is

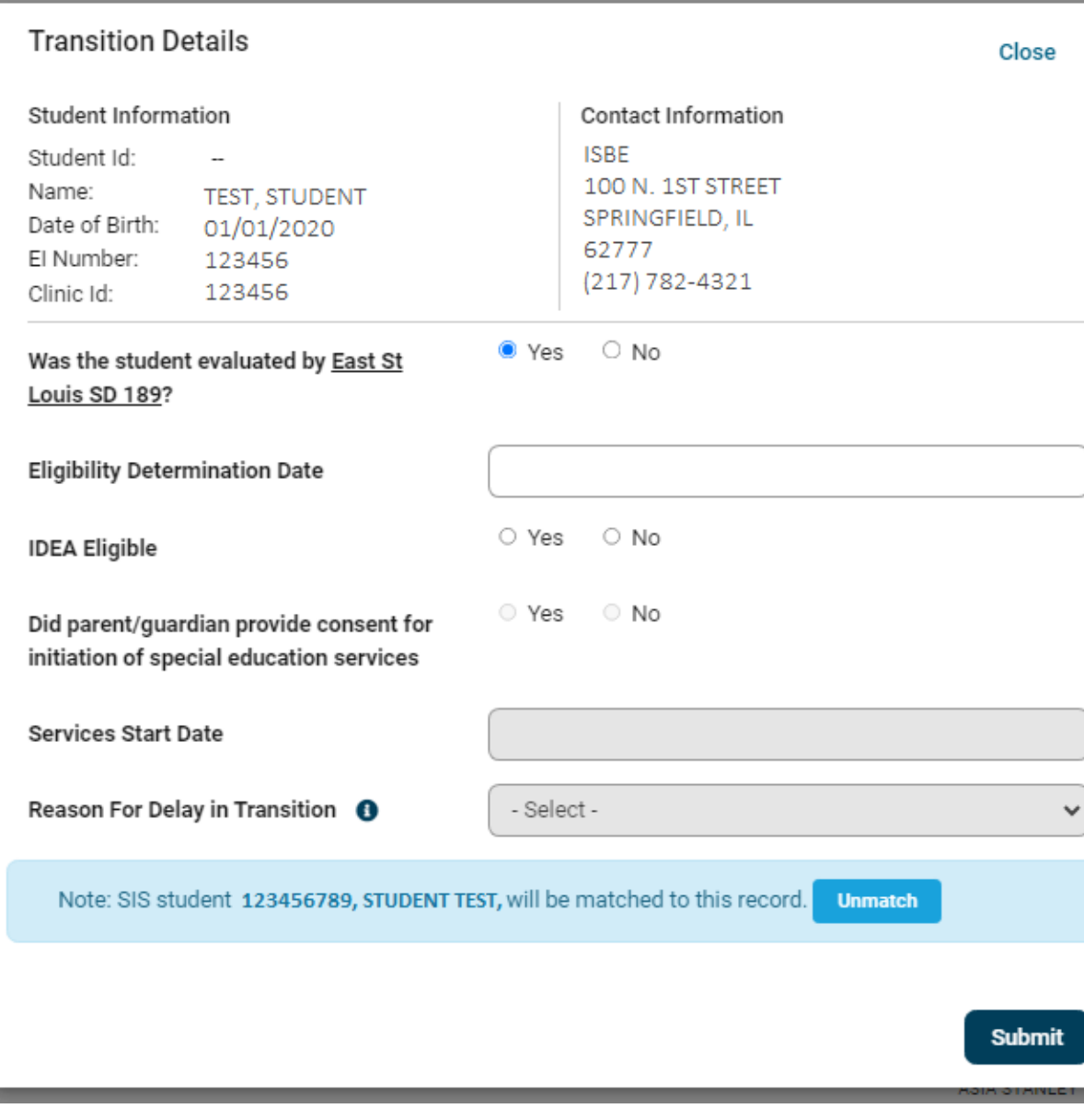

It is very important to make sure the correct SIS ID is matched the to the transition record.

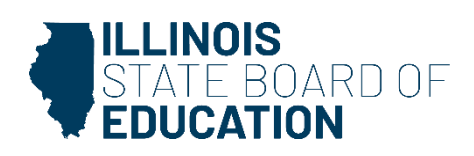

### **No SIS Match**

- Create new SIS ID
	- Enrollment Record
	- Evaluation Only Record
- To avoid no SIS ID match in the system, we suggest that you create an *evaluation only* record for all students who are going to be evaluated.
- By creating the *evaluation only* record prior to the child being evaluated, will help the district avoid any issues if the child does not enroll following the evaluation.

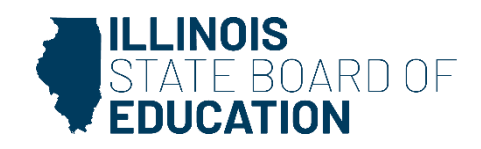

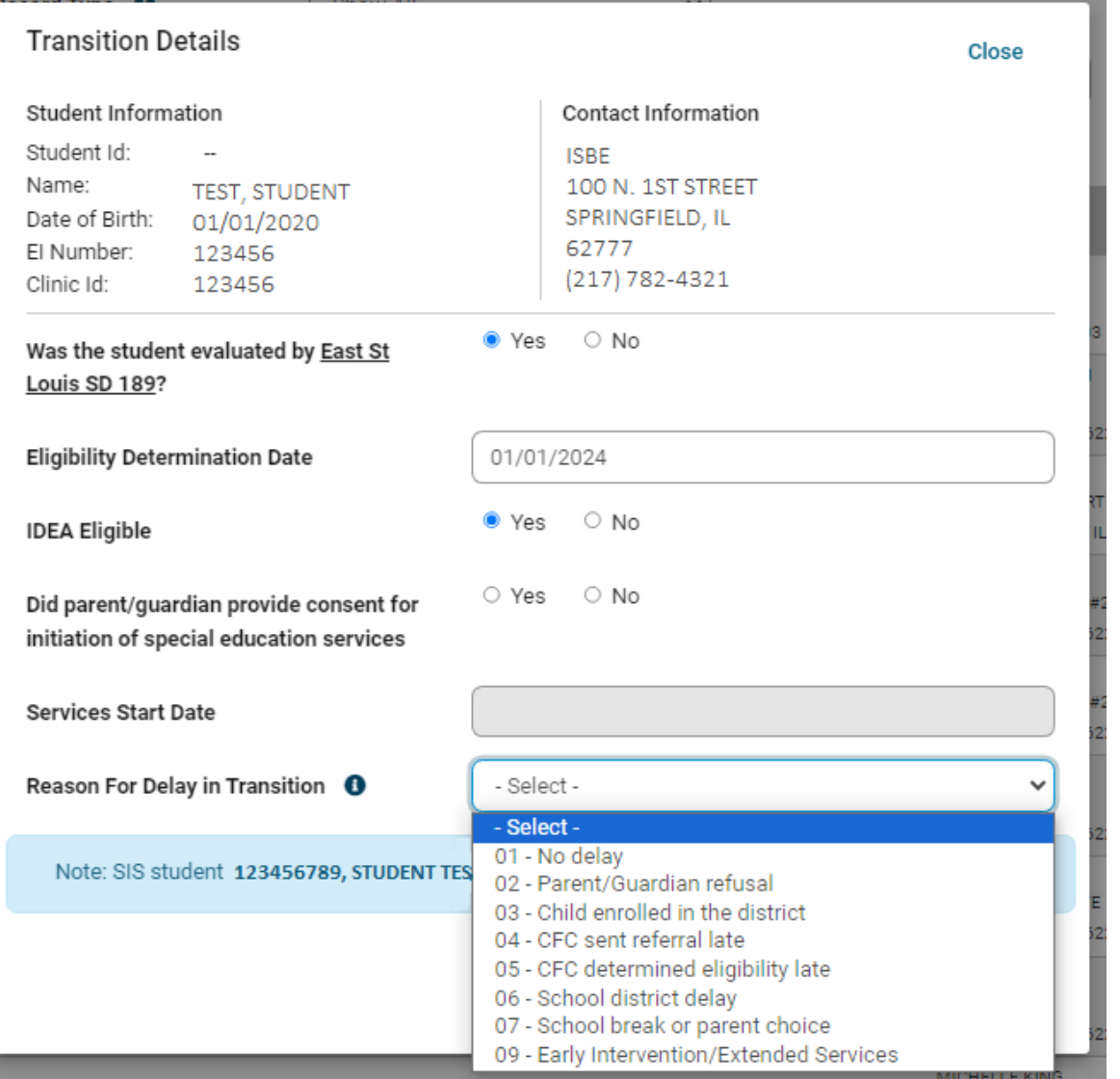

Enter eligibility determination date, whether the child was determined eligible or not, if consent for services was provided, and start date. A reason for delay in transition must be selected, even if there was no delay.

Hover the cursor over the "i" for more detailed reasons.

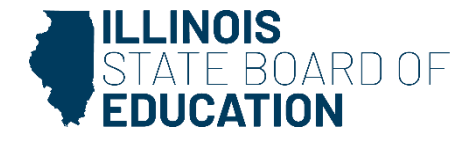

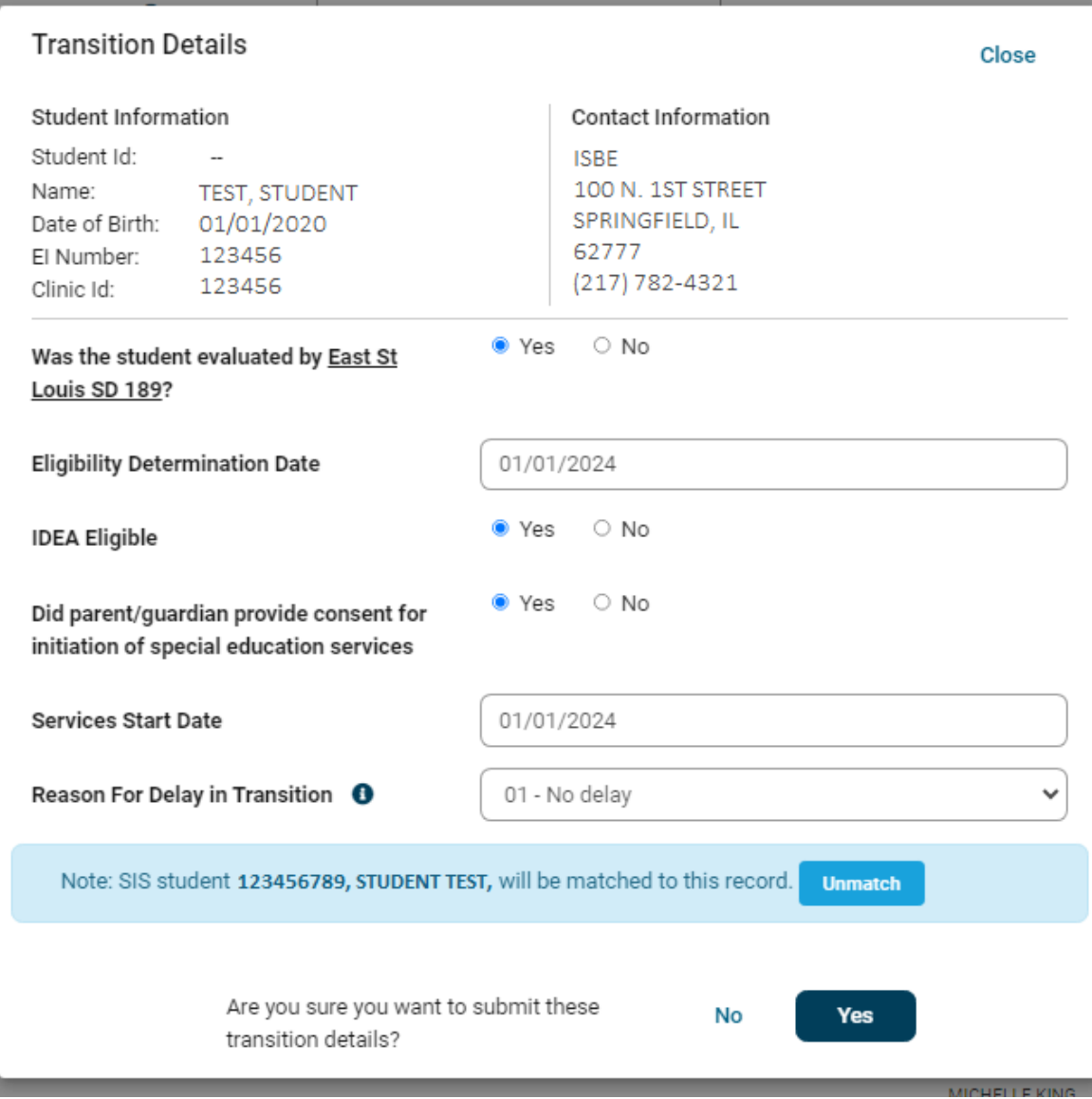

Make sure all details are correct before submitting. If the wrong SIS ID was matched, select "unmatch."

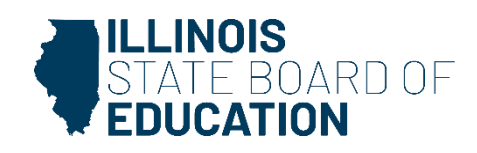

## **Delay Codes**

#### **IDEA Eligible = No and No Delay:**

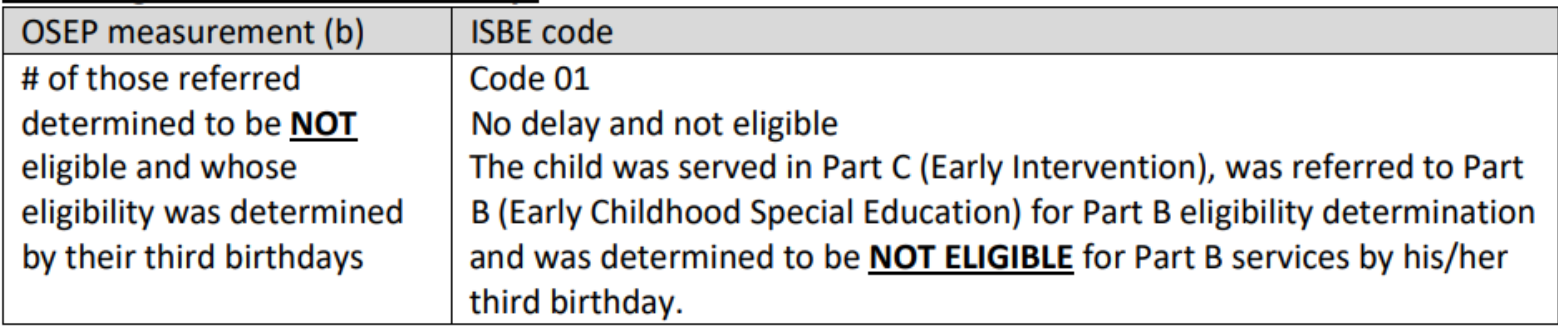

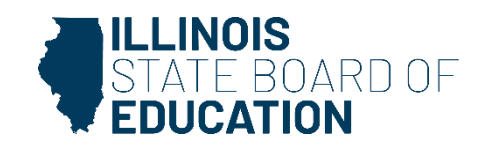

#### **IDEA Eligible = Yes and No Delay:**

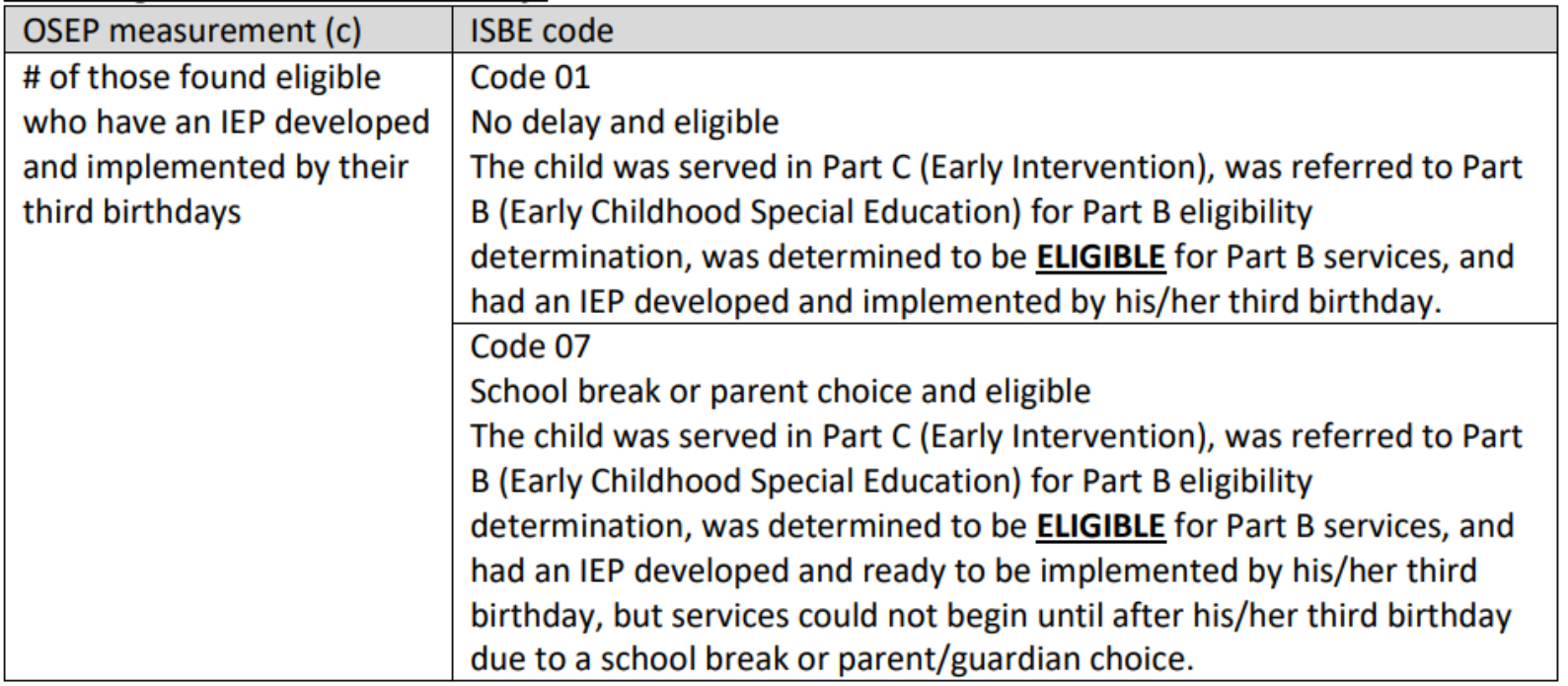

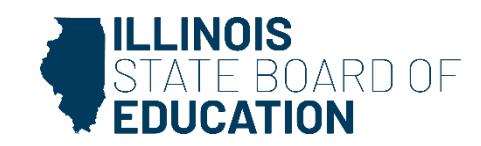

#### **IDEA Eligible = Yes and Unacceptable Delay (results in a finding of noncompliance):**

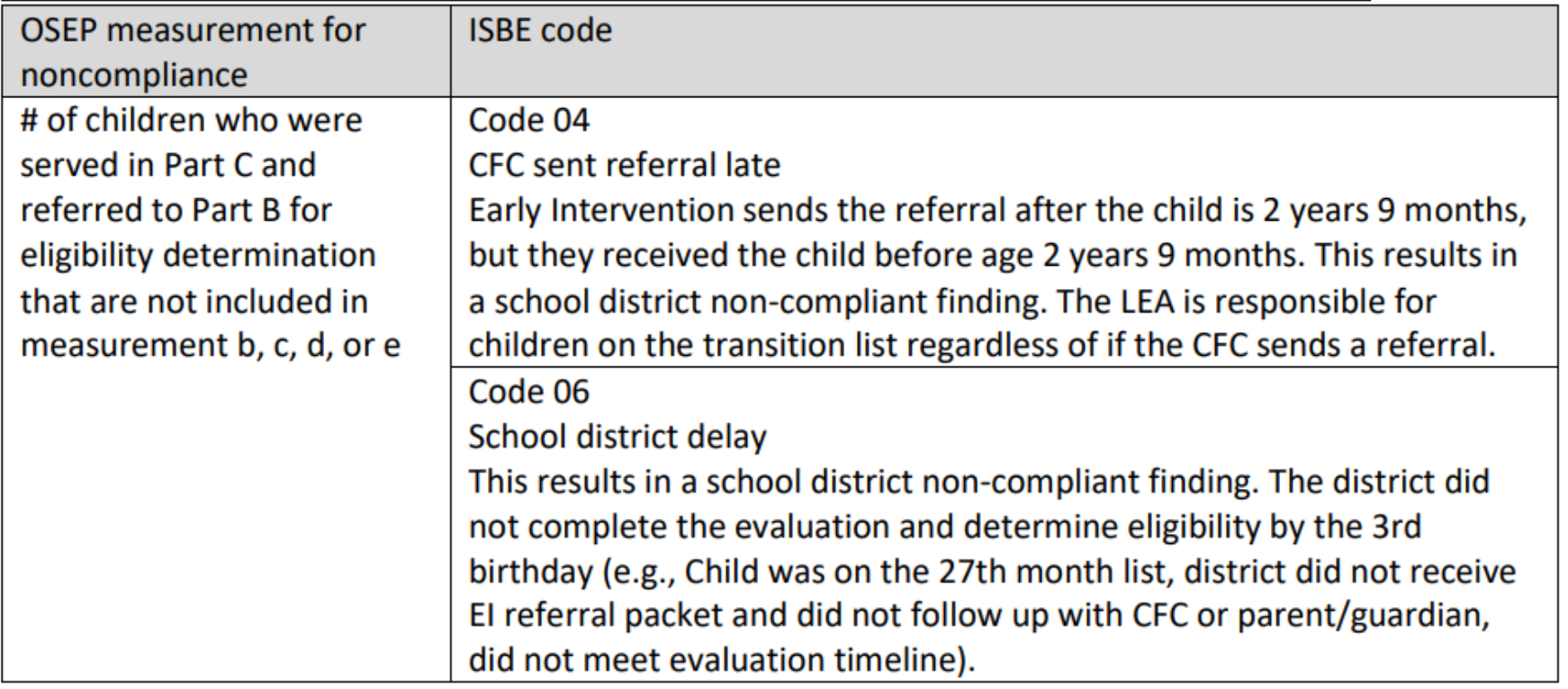

These delay codes will result in a finding of noncompliance.

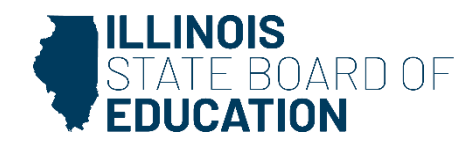

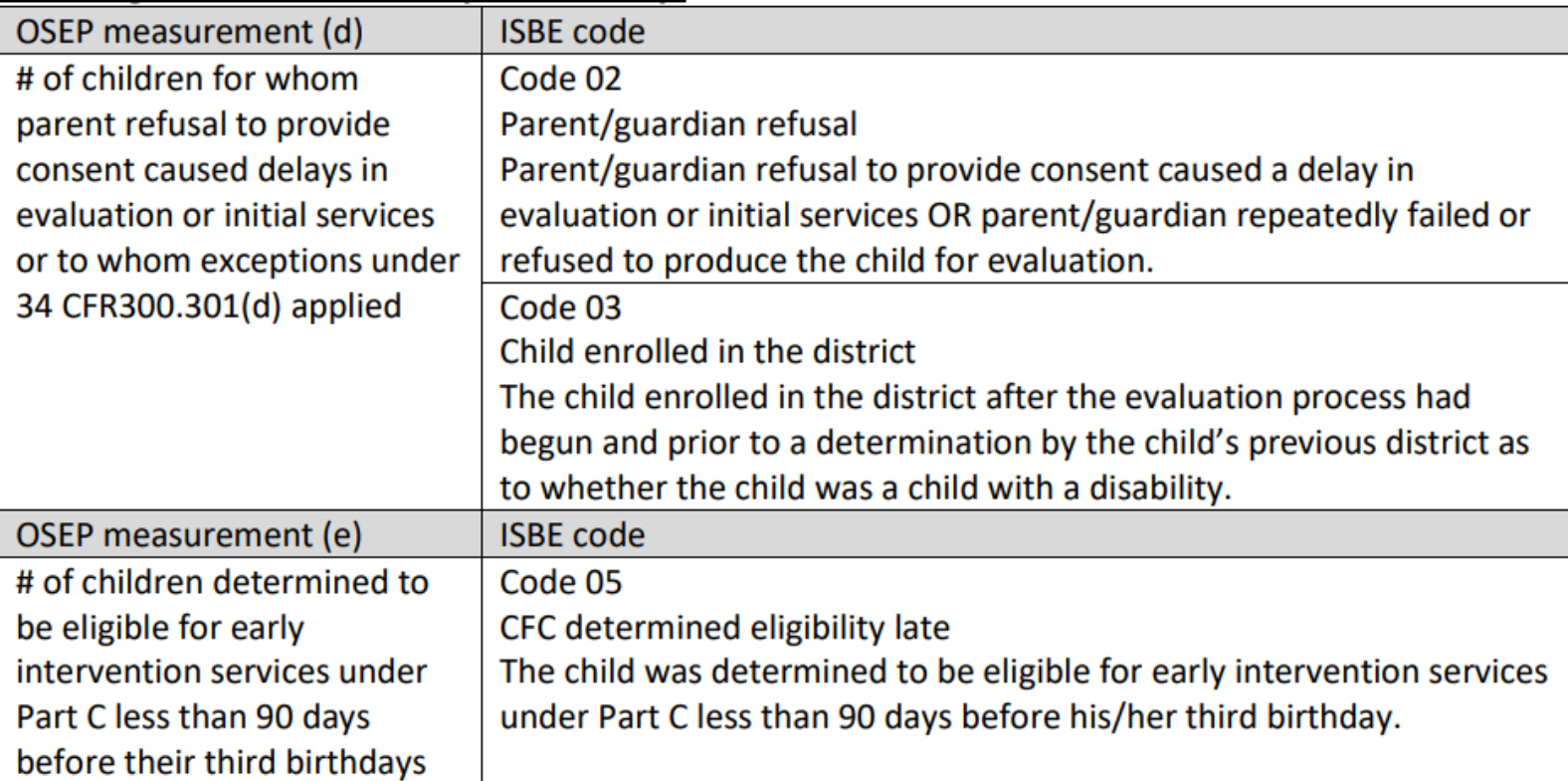

#### **IDEA Eligible = Yes and Acceptable Delay:**

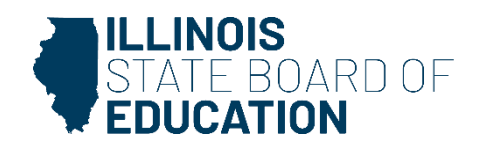

## **Frequently Asked Questions**

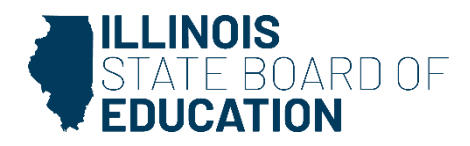

#### **How often should districts update the transition list?**

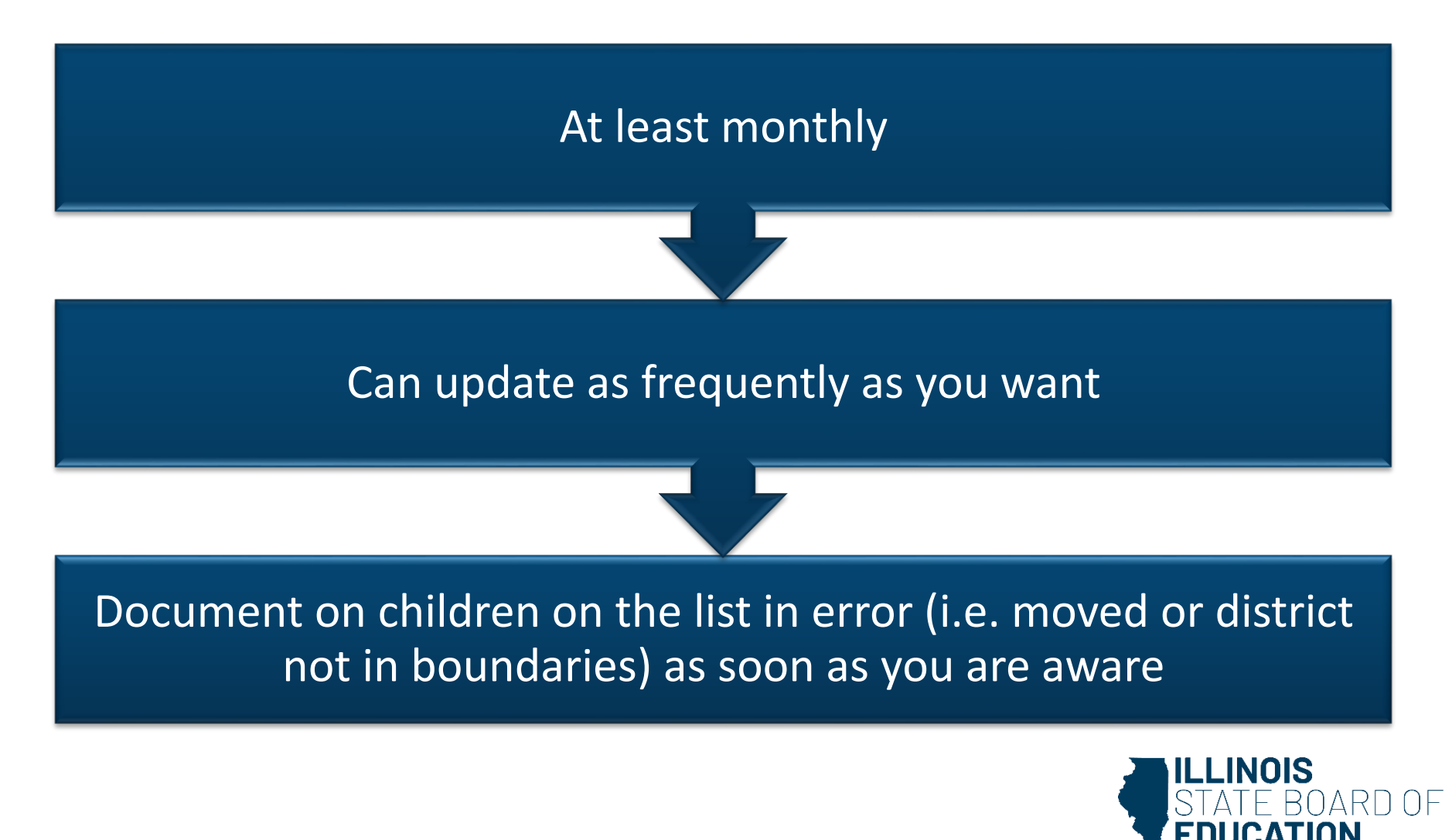

30

### **When do all records have to be updated by?**

• Final data entry for the school year must be entered by July 15

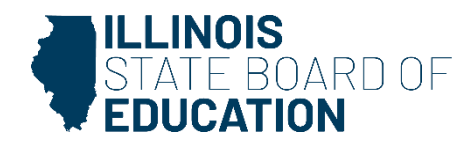

#### **What are district obligations if a child turns 3 over the summer?**

- Use the list to determine who will be turning three over the summer
- Evaluate the child before the school year ends or make plans for a summer evaluation
- Discuss with your local CFC if you would like the transition planning conference held sooner
- Eligibility determined and IEP in place if eligible by the 3<sup>rd</sup> birthday

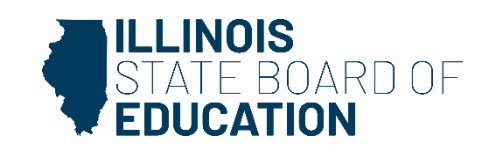

#### **What are requirements for late referrals?**

Referred to early intervention more than 90 days before the child's third birthday, but was referred to the district less than 90 days before the child's third birthday

• Evaluation and IEP by the 3rd birthday

Determined to be eligible for IDEA Part C less than 90 days from the child's third birthday?

- 60-school day timeline
- delay code in the Early Childhood Transition System is Code 05, "CFC determined eligibility late."

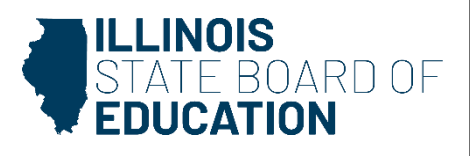

#### **What are the requirements if a child moves during the transition process?**

- The new school district must conduct an initial evaluation within 60 school days of receiving parental consent for the evaluation, even if that timeline expires after the child's third birthday.
- ISBE encourages the new school district to make every effort to complete the evaluation, determine eligibility, and develop and implement an IEP by the child's third birthday or as soon after the third birthday as possible.
- Parent and district should agree to a specific time when the evaluation will be completed.
- Delay Code 03, "Child enrolled in the district," shoul selected as reason for delay.

### **What are the requirements when the child is referred to EI less than 45 days before the 3rd birthday?**

- Early intervention is not required but they can complete initial evaluation
- EI refers the child to the appropriate LEA
- LEA follows 60 school day
- If the child begins services after the third birthday, the appropriate delay code for this situation in the Early Childhood Transition System is Code 05, "CFC determined eligibility late

### **Does the transition system replace the tracking form?**

- No
- Two separate processes for two separate purposes.
	- The Early Childhood Transition System is an ISBE data collection portal
	- EI to EC tracking form is a communication and tracking tool for early intervention.
- Districts must continue to complete the tracking forms and send those to the local CFCs.

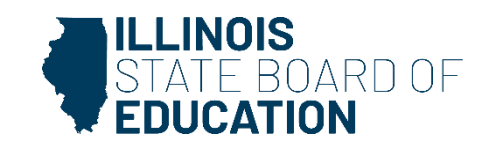

### **What if I received a referral from EI but the student is not on my transition list?**

- Search for the student within the Early Childhood Transition System in the dropdown menu called "Student Not Assigned to a District."
- Includes all records with reason type listed as either 02, "Moved before or during transition process" OR 07 "Address not in district."
- If you find the child, you can assign them to your district.
- The user must enter the student's first name, last name and date of birth to return record(s).
- If the student is not found using this search, contact ISBE at 217-524- 4835 for assistance in resolving the matter.
- If the student is not in the system, you will be unable to document on the student at the present time but check back monthly.

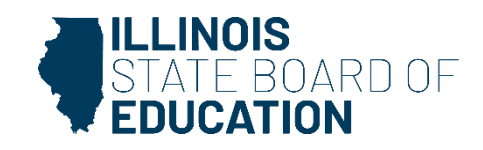

## **When should I note that the student is not within the district boundaries or that the CFC notified the district that the child has moved?**

- As soon as you are made aware of them.
- Not-in-district boundary when address is outside of the district boundaries after checking with CFC.
	- Should not select out-of-district boundaries if the child has moved out of the district.
- Child moved away before or during the transition process when made aware the child moved
- Make note of the correct district in the pop-up box once selected if either scenario occurs.

**How do I create an evaluation only record?** 

Select "Request SID number"

Enter minimal identifying information

Select "evaluation only," for grade level

Start date may be listed as August 1.

PDA 1.0

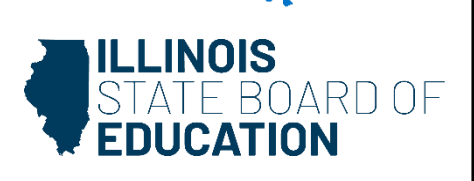

### **I entered information on a student, but it is still showing a red "x." Why did it not change to a green checkmark?**

• The record will switch to a green check when the child reaches his or her third birthday.

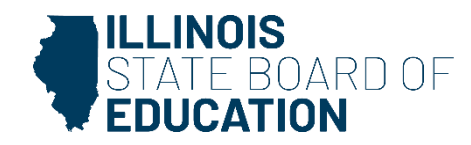

#### **We used the IFSP to develop the IEP. What reason for not evaluating do I select?**

- This is still considered evaluating.
- At the domain meeting, you would have determined that the district does not need to collect additional data and you are using the IFSP information.
- You then hold an eligibility determination conference.
- The answer in the transition system for the question "Was an evaluation completed?" is yes.

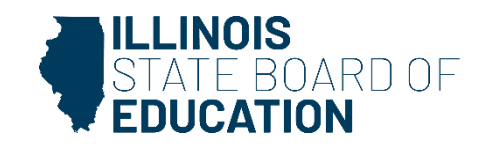

## **What does a school district do if a parent/guardian originally agrees to the transition and then decide they have changed their minds?**

- When completing the tracking form, mark transition delayed, then check parent/guardian failure/refusal to produce child and write a description of why.
	- Document the attempts to evaluate the student and the date of the refusal.
- In the Early Childhood Transition System in SIS, select reason for not evaluating as "The domain meeting team recommended an evaluation, but the parent/guardian did not provide consent OR repeatedly failed or refused to produce the child for evaluation."

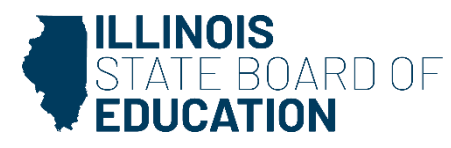

**What delay code is used when the evaluation was completed before the third birthday, but the services started until after the third birthday due to a parent/guardian choice or school break?**

> Choose Delay Code 07, "School break or parent choice and eligible."

This does not result in a district finding of noncompliance.

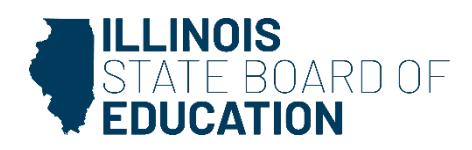

#### **Why is a CFC delay a district finding of noncompliance?**

- Districts are required to seek out IDEA-eligible students, including those transitioning from early intervention.
- The Early Childhood Transition System provides districts advance notice of children who may be transitioning from early intervention.
- It is the responsibility of both programs to work together to make sure that the LEA notification and the transition conference for children potentially eligible for Part B occur

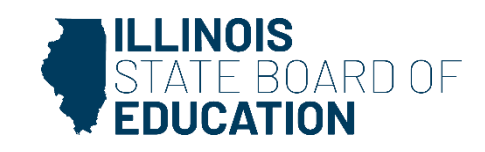

#### **What do I select for a delay code if the reason is not listed?**

• Select the delay code that most closely represents the reason for delay.

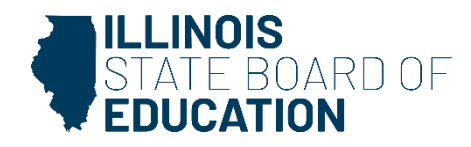

#### **What happens when I have the same student showing multiple times?**

- An incorrect SIS ID was matched to the record.
- Contact information will be different.
- Determine the incorrect matches
- Select the record
- Select Reset at the bottom

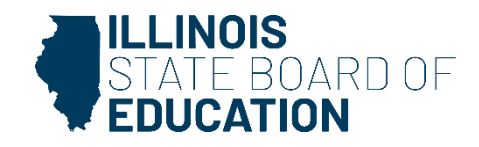

#### **Contact Information**

#### Early **Childhood** Department

# •217-524-4836

Special Education Department

# •217-782-5589

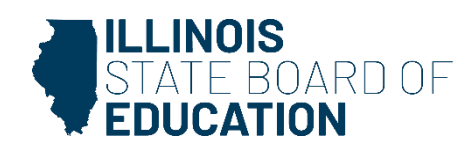